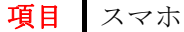

質問:Docomo のスマホを使っています。駅などで Docomo の Wi-Fi である SSID:0001docomo には認識できて いるにもかかわらず接続ができません。何が悪いのでしょうか。

## 回答:

Docoomo の Wi-Fi に接続するためには Docomo との契約が必要です。そのため、SIM フリーの場合はたとえ Docomo の回線を使っていても SSID:0001docomo には接続できません。 Docomo との契約ができている場合 は、以下に指定する方法を試してみてください。ただし SSID:0001docomo を認識している場所でしか設定で きません。

- (1) SSID:0001docomo を認識する地点まで移動してください。
- (2) スマホの「設定」をタップしてください。
- (3) 「Wi-Fi」の設定が見つかるまでスライドしてください。
- (4) 「Wi-Fi」の一覧表示の中から SSID:0001docomo をタップして削除します。

(5) 再度「Wi-Fi」を探してください。一度削除していますが再度 SSID:0001docomo が表示されているので タップしてください。

- (6) 詳細設定で認証方式として「EAP 方式」「PEAP」「AKA」をそれぞれ設定してください。
- (7) 設定は終わりですので最初の画面に戻ります。

なお、接続時に必要な暗証番号は SIM カードから自動的に与えられますので絶対に設定しないでください。